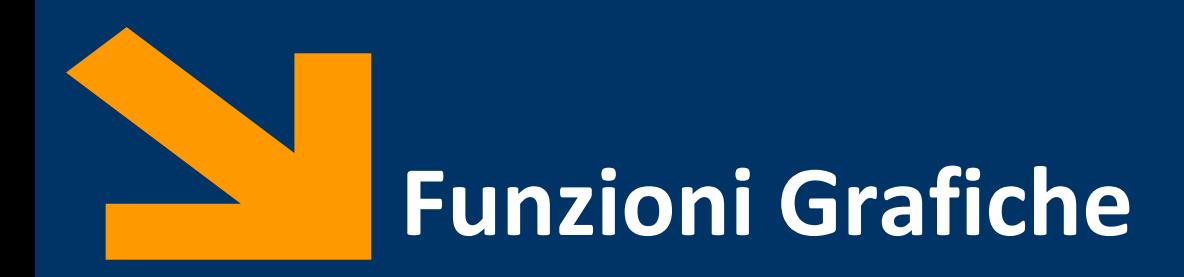

Informatica, AA 2021/2022

Francesco Trovò

12 Novembre 2021

<https://trovo.faculty.polimi.it/>

[francesco1.trovo@polimi.it](mailto:francesco1.trovo@polimi.it)

POLITECNICO DI MILANO

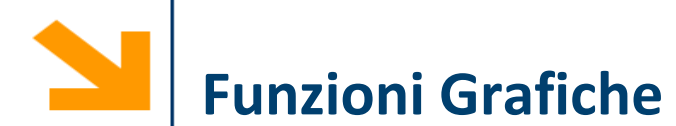

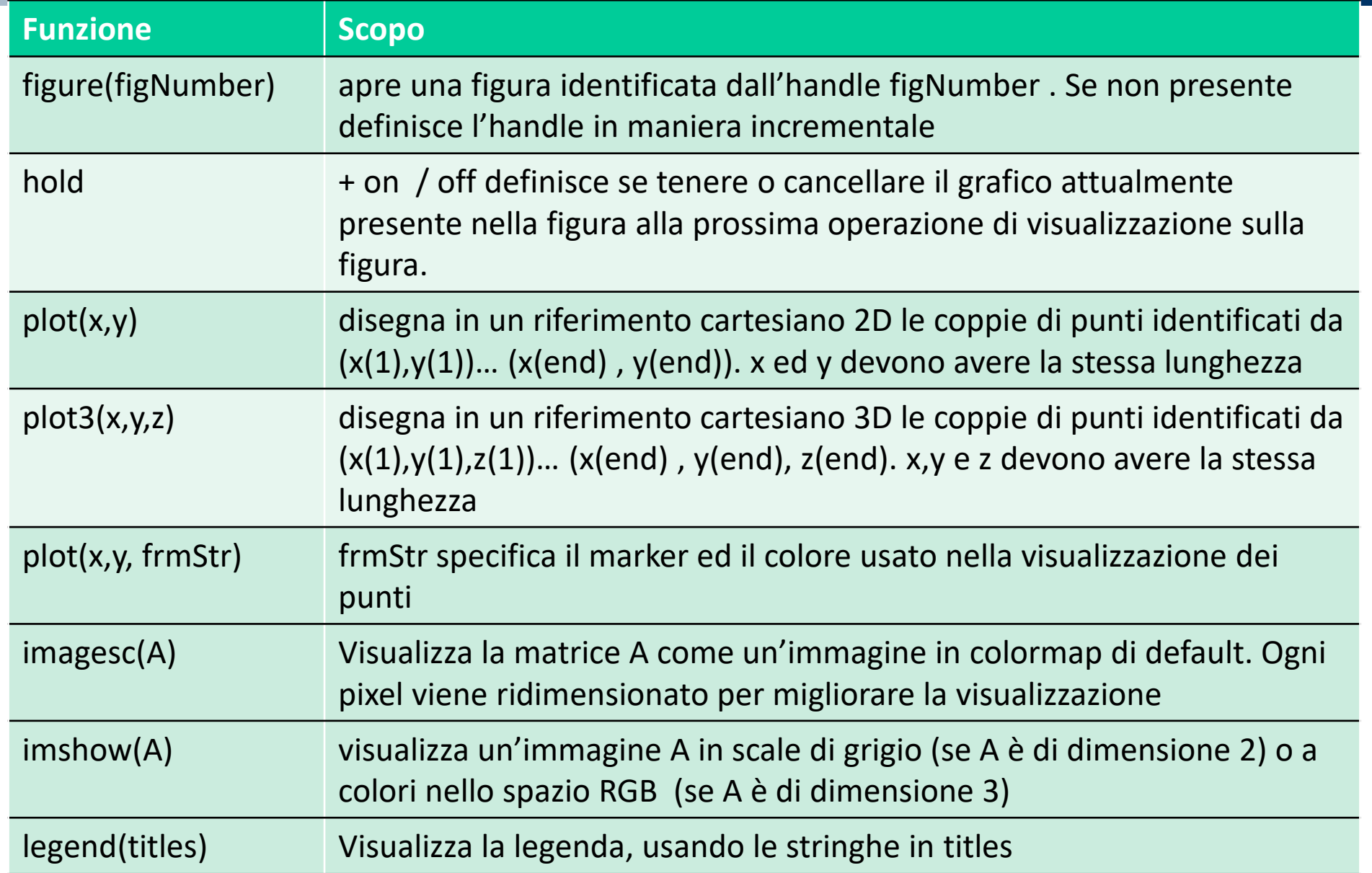

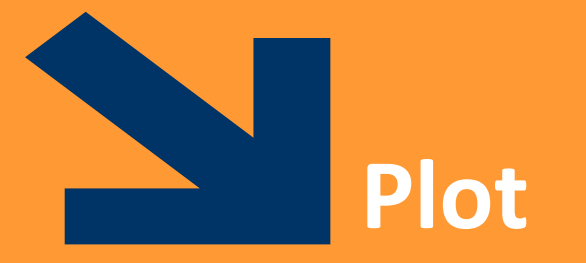

POLITECNICO DI MILANO

La funzione plot(x,y) disegna il **diagramma** cartesiano dei punti che hanno valori delle ascisse nel vettore x, delle ordinate nel vettore y

Il diagramma è l'insieme di **coppie di punti** [x(1), y(1)],…, [x(end),y(end)] rappresentanti le coordinate dei punti del piano cartesiano

La funzione plot congiunge i punti con una linea, per dare continuità al grafico In plot(x,y), x e y devono essere **due vettori aventi le stesse dimensioni** E' possibile specificare diversi elementi grafici (help plot per una lista delle opzioni)

Le funzioni  $x$ label visualizzano una stringa come nome asse ascisse,  $y$ label per ordinate, title per il titolo

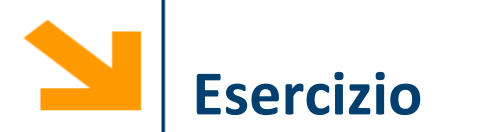

Scrivere una funzione che prende in ingresso due coefficienti  $m$ ,  $q$  ed un vettore di punti xx e restituisce il vettore yy dei punti che stanno sulla retta  $y = mx + q$  in corrispondenza a xx

Si invochi la funzione e si disegni la retta nell'intervallo xx

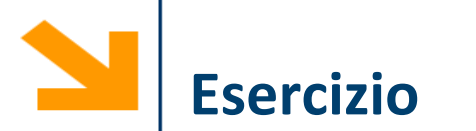

Scrivere una funzione che prende in ingresso due coefficienti  $m$ ,  $q$  ed un vettore di punti xx e restituisce il vettore yy dei punti che stanno sulla retta  $y = mx + q$  in corrispondenza a xx

```
function [yy] = retta (m, q, xx)yy = m * xx + q;% for ii = 1 : length(xx)\% yy(ii) = m * xx(ii) + q;
% end
```

```
x = [-1 : 0.1 : 1];% invoco la funzione per plottare y = 3x + 2y = retta (3, 2, x)figure
plot(x, y, 'b*') % disegno con le stelline
axis equal % assi della stessa dimensione
plot(x,y, 'b-'), %disegno con una retta
grid on % aggingo aggiungo la griglia
plot(x,y, 'b-'
, 
'LineWidth', 3), axis equal, grid on
plot(x,y, 'b--'
, 
'LineWidth', 5), axis equal, grid on
plot(x,y, 'b-.', 
'LineWidth', 5), axis equal, grid on
title('la mia prima retta', 
'FontSize', 24)
xlabel('ascisse'
, 
'FontSize', 24)
ylabel('ordinate', 
'FontSize', 24)
```
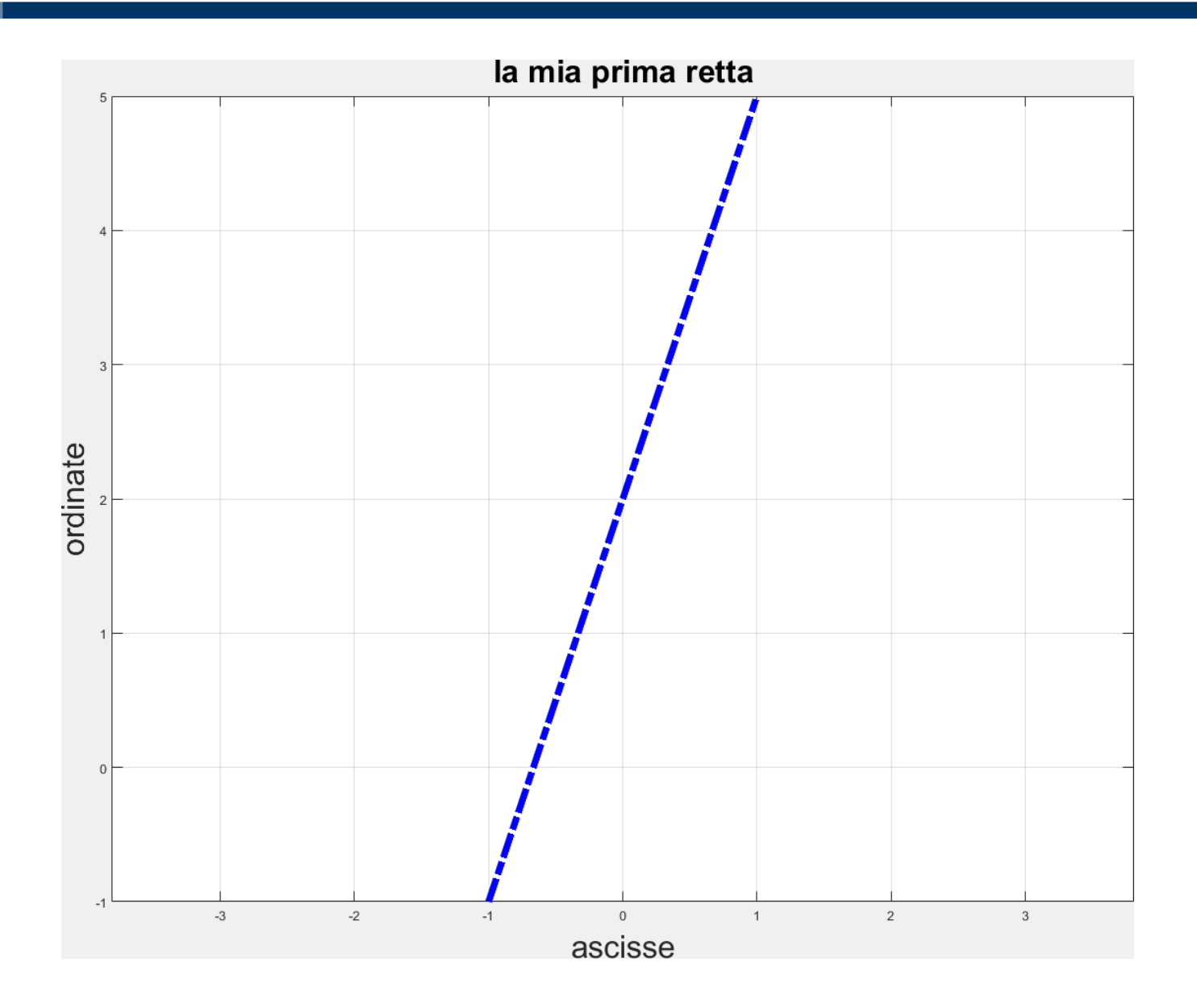

## **Diagrammi a due dimensioni: esempi**

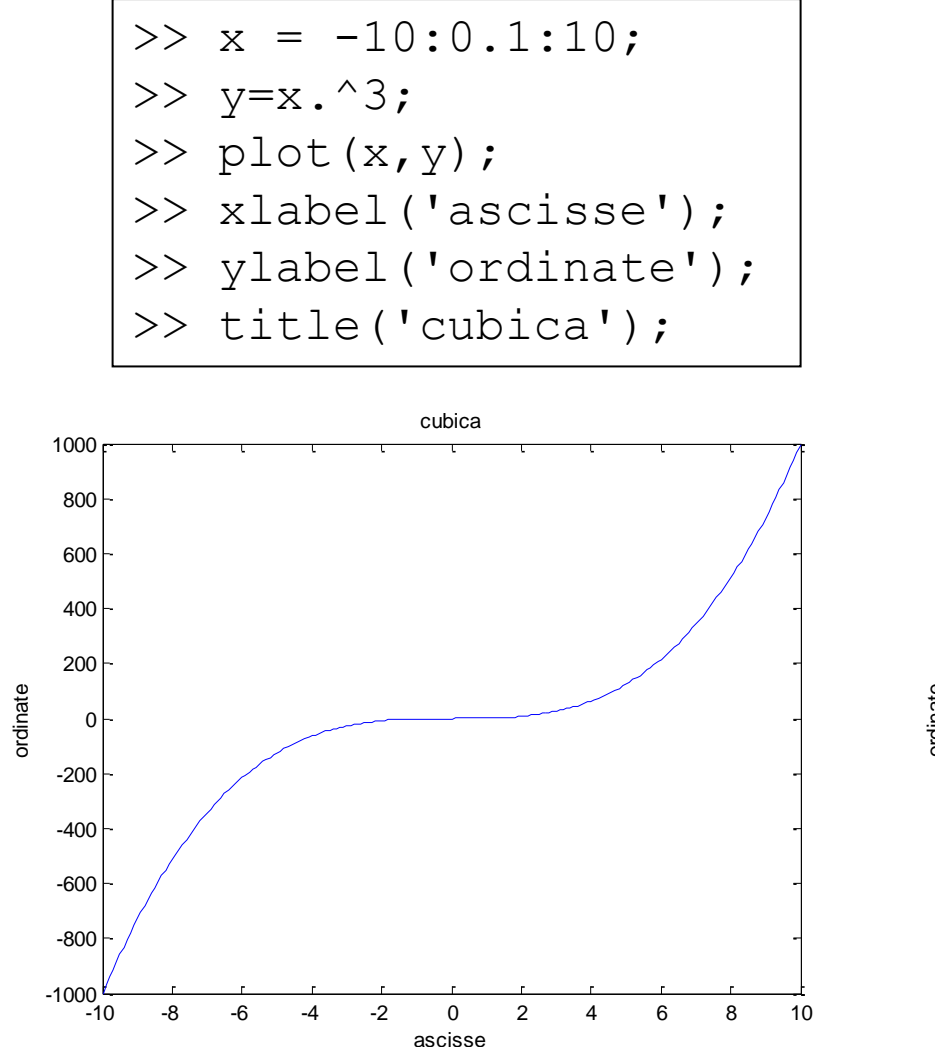

$$
\gtgt \; x=[-8:0.1:8];
$$

$$
> y = \sin(x) \cdot x;
$$

- $\gg$  plot(x, y);
- >> xlabel('ascisse');
- >> ylabel('ordinate');

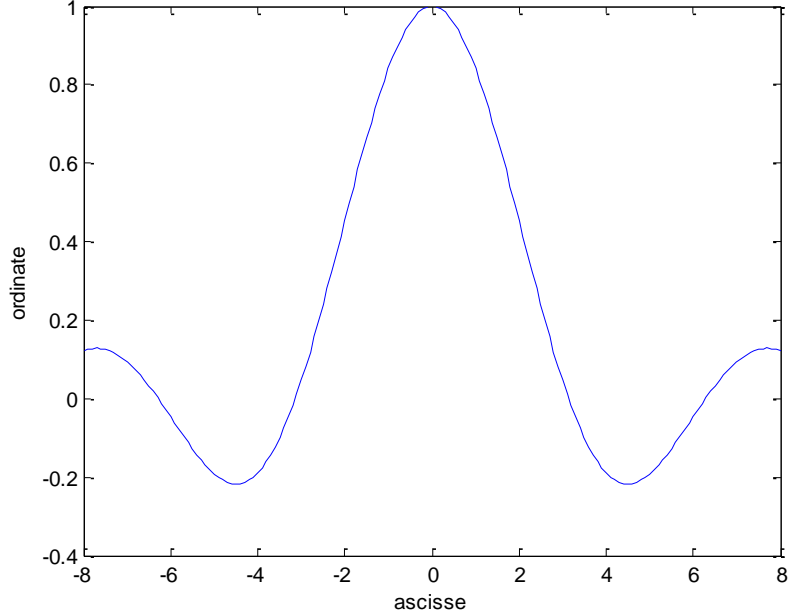

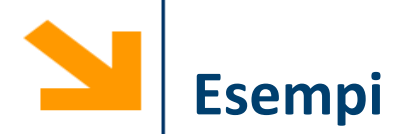

Definire una funzione *samplePolynomial* che prende in ingresso

- un vettore di coefficienti C
- un vettore che definisce un intervallo [a,b]

e restituisce un due vettori di 100 punti xx ed yy contenente i punti della del polinomio

$$
y = C(1)x^{n-1} + C(2)x^{n-2} + \dots + C(n-1)x^1 + C(n)
$$

Utilizzare *samplePolynomial* per calcolare i punti delle seguenti curve (in un intervallo [- 10 10]) e visualizzarlo:

$$
y = x - 1;
$$
  
\n
$$
y = 2x^{2} + x - 12;
$$
  
\n
$$
y = -0.1x^{3} + 2x^{2} - 10x - 12
$$

visualizzare, per ogni valore di x, la curva maggiore

```
interval = [-10 , 10];
rettaCoeffs = [1 ,-1];
parabolaCoeffs = [ 2 , 1 , -12] ;
cubicaCoeffs = [-0.1 , 2 ,-10 , -12]; 
% calcola i valori dei polinomi
[rx,ry] = samplePolynomial(rettaCoeffs , interval);
[px,py] = samplePolynomial(parabolaCoeffs , interval);
[cx,cy] = samplePolynomial(cubicaCoeffs, interval);
```

```
figure(1), plot(rx, ry, 'r-'
, 
'LineWidth', 3)
hold on
plot(px, py, 'b--'
, 
'LineWidth', 3)
plot(cx, cy, 'm:', 
'LineWidth', 3)
hold off
legend('retta'
, 'parabola', 
'cubica')
xlabel('x')
ylabel('y')
```
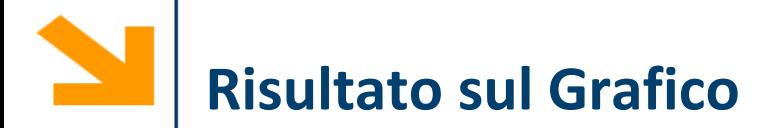

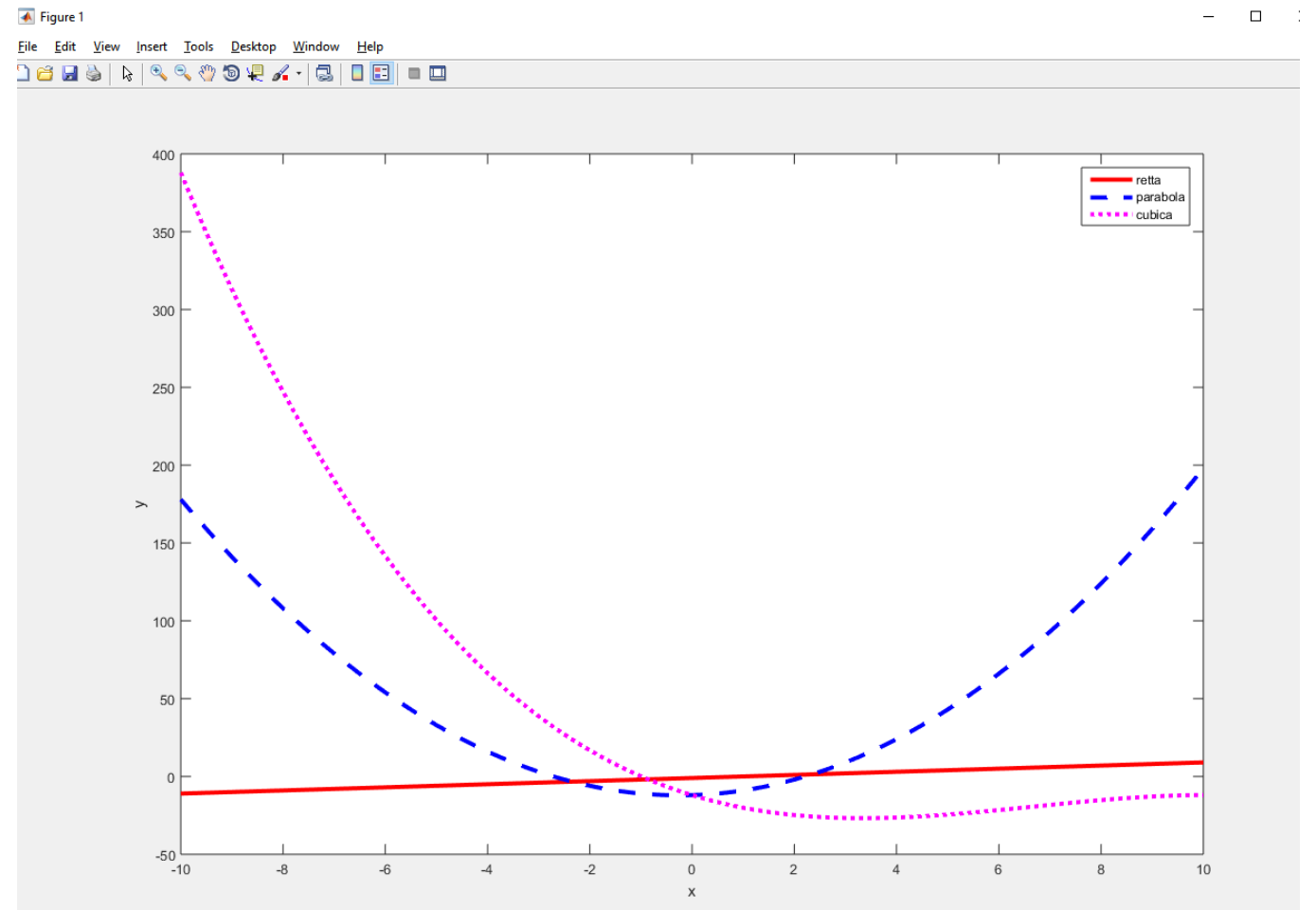

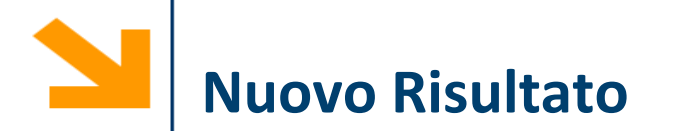

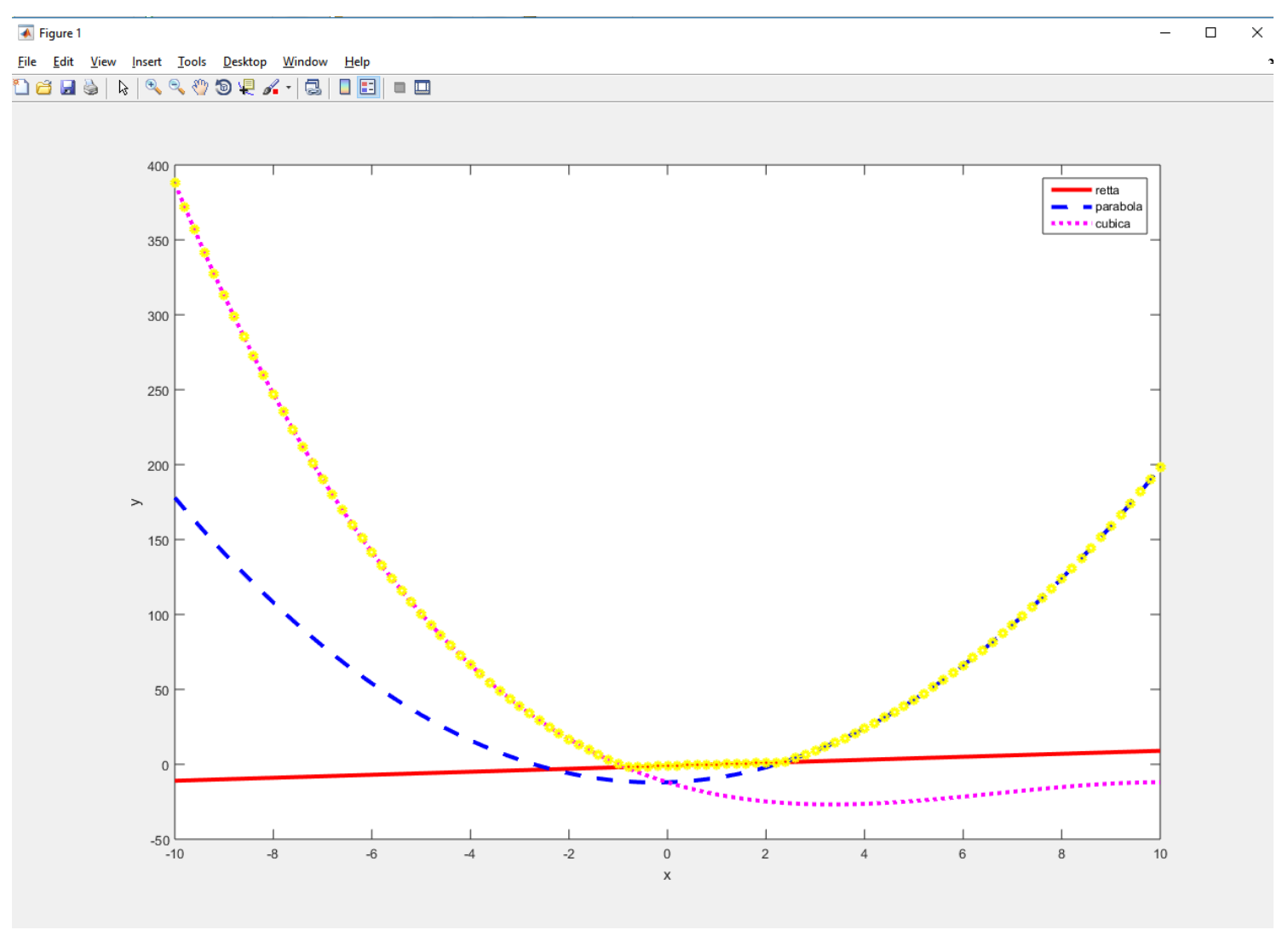

Un diagramma è semplicemente una sequenza ordinata di punti, di coppie di coordinate cartesiane

In plot  $(x, y)$  non necessariamente x contiene valori equispaziati e y non è necessariamente funzione di  $x$ . Sia  $x$  che  $y$  possono essere, ad esempio, funzioni di qualche altro parametro.

Che diagrammi disegnano i seguenti esempi?

- >>  $t=[0:pi/100:2*pi];$
- $\gg$  x=cos(t);
- $\gg$  y=sin(t);
- $\gg$  plot(x,y);
- >> xlabel('ascisse-x');
- >> ylabel('ordinate-y');
- $\gg$  t=[0:pi/100:10\*pi];
- $>> x=t + x \cos(t);$
- >>  $y=t + sin(t)$ ;
- $\gg$  plot(x, y);
- >> xlabel('ascisse-x');
- >> ylabel('ordinate-y');

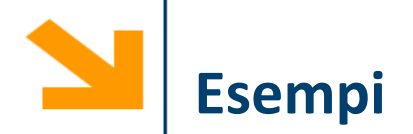

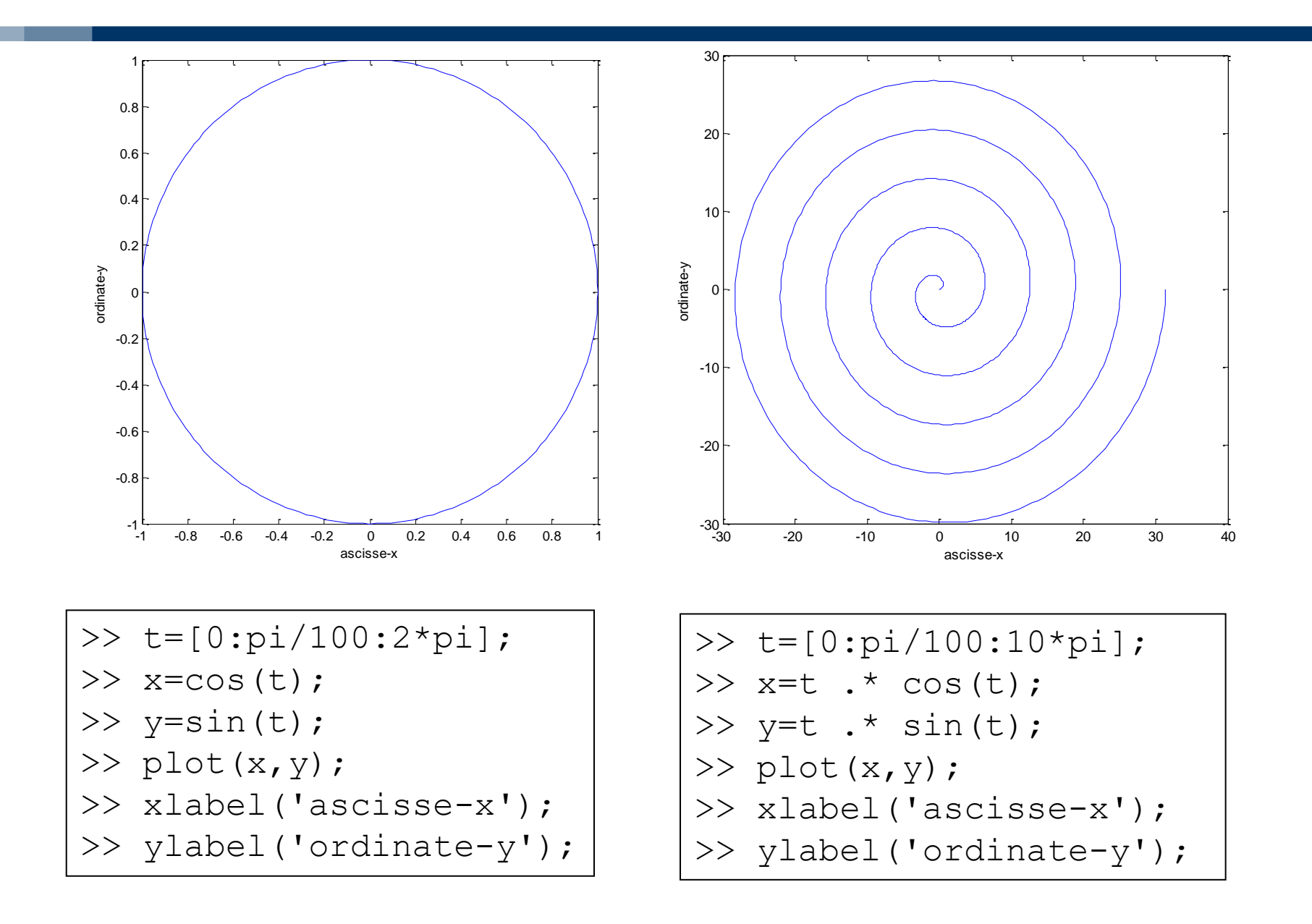

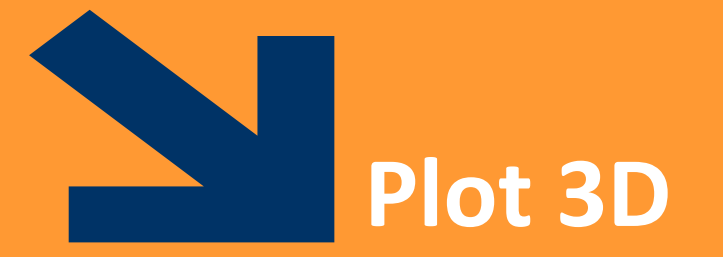

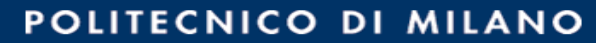

Generalizzazione del diagramma a due dimensione: insieme di terne di coordinate

 $p$ lot3 (x, y, z) disegna un diagramma cartesiano con x come ascisse, y come ordinate e z come quote

funzioni xlabel, ylabel, zlabel, title

## Esempio

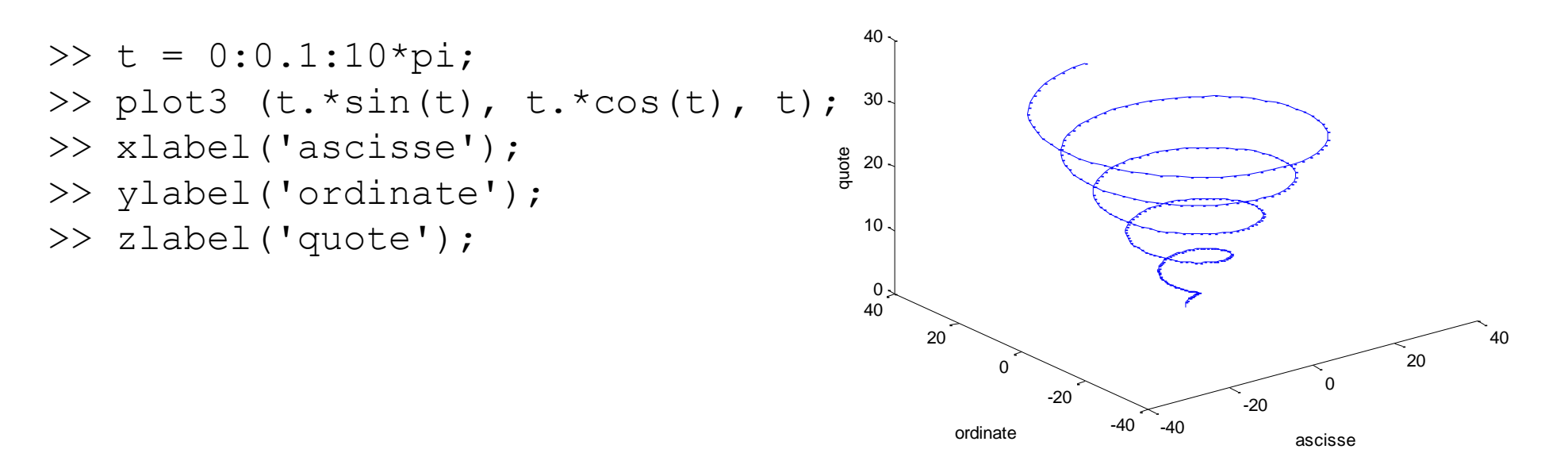

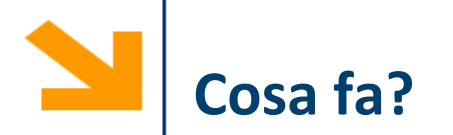

```
figure(2),
t = 0: 0.1 : 10*pi;plot3(abs(t).*sin(t), abs(t).*cos(t), t, 'b-'
,
'LineWidth'
, 
3);
hold on
t = [-t (end : -1 : 1), t];plot3(abs(t).*sin(t), abs(t).*cos(t), t, 'r--','LineWidth',
4);
xlabel('ascisse');
ylabel('ordinate');
zlabel('quote');
hold off
```
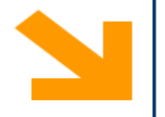

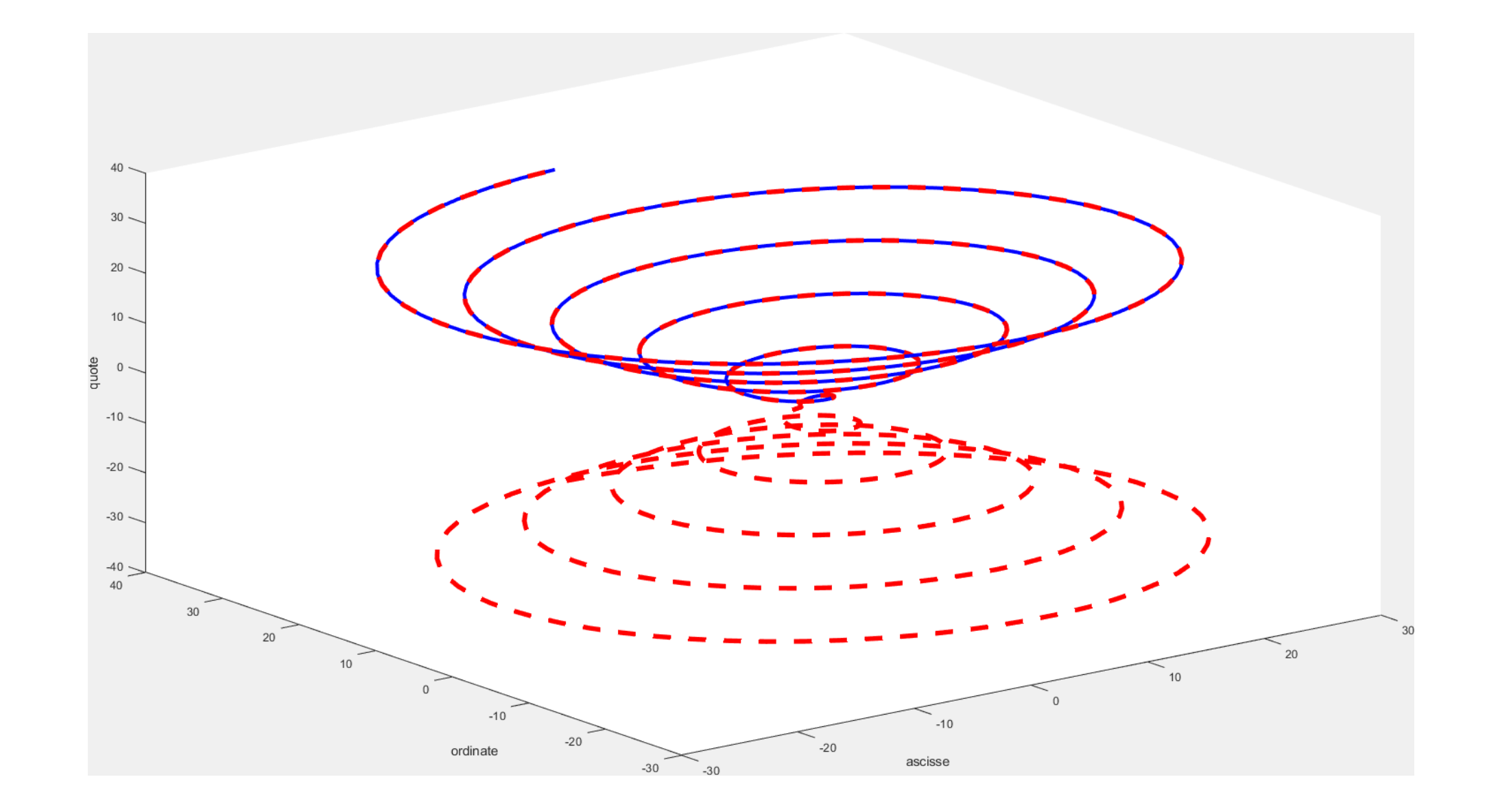

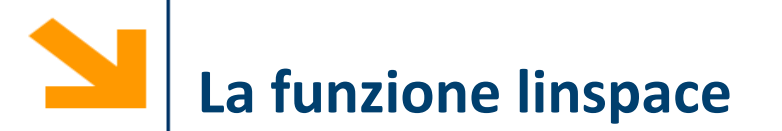

linspace(a, b, n): crea un vettore di n punti equispaziati tra a e b

plot restituisce un hanlde, una variabile di riferimento per poter accedere nuovamente all'insieme di punti disegnato

```
Set(plot handle, 'Property Name', PropertyVal)
permette di modificare
```

```
t = linspace(0,4^{*}pi,200);plot_hnd = plot3(sin(t),cos(t),cos(3/2 *t))set(plot_hnd, 
'LineWidth', 3)
xlabel('ascisse');
ylabel('ordinate');
zlabel('quote');
```
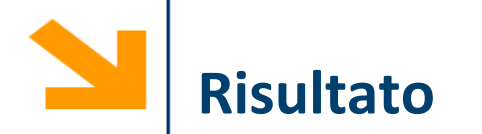

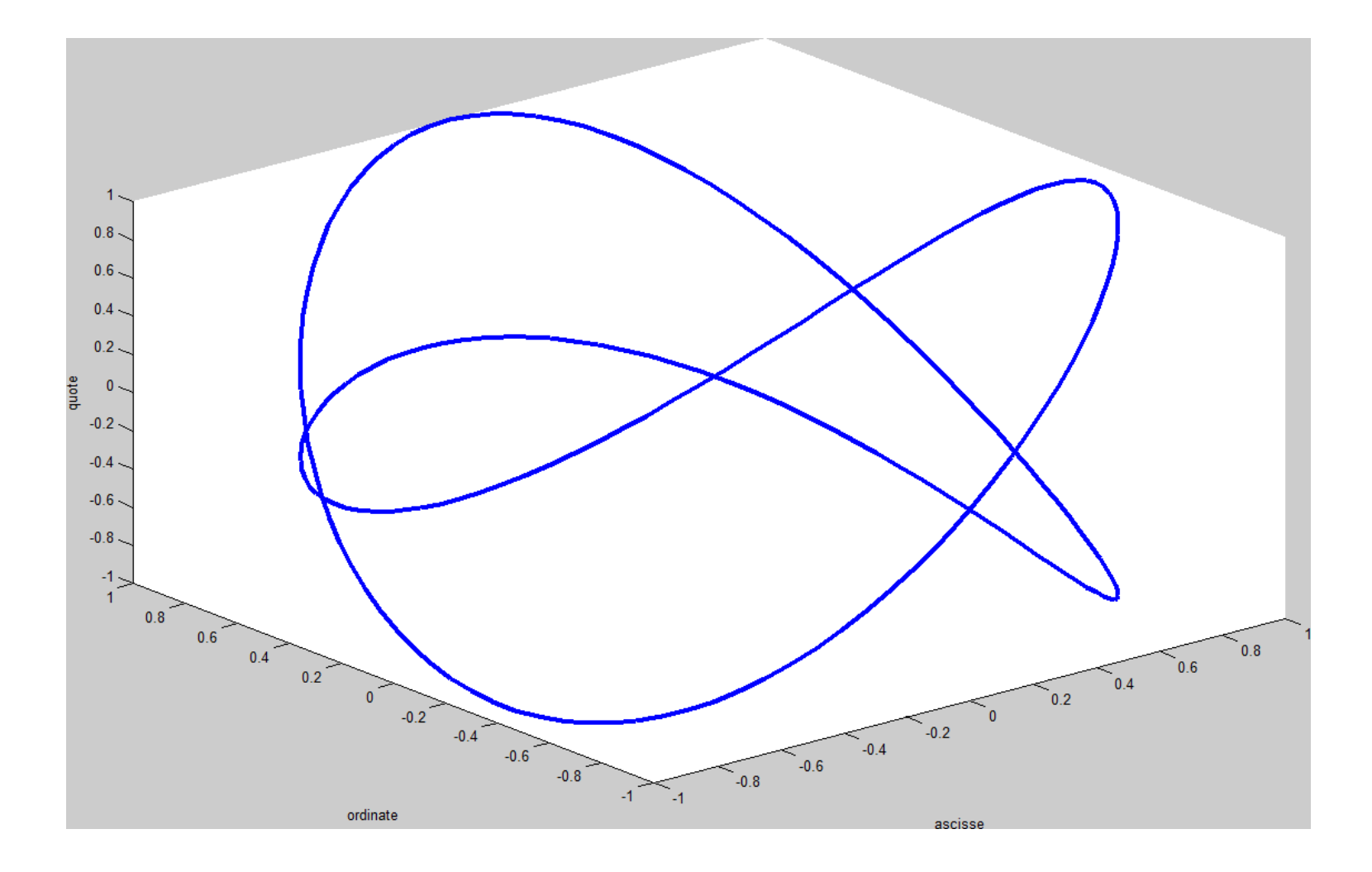

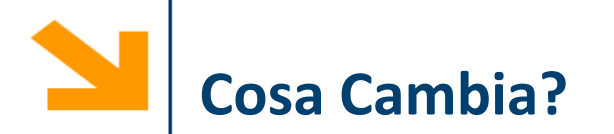

```
t = linspace(0,4*pi ,200);
plot_hnd = plot3(sin(t),cos(t),cos(3/2 *t))set(plot_hnd, 
'LineWidth', 3)
xlabel('ascisse');
ylabel('ordinate');
zlabel('quote');
```
set(plot\_hnd,'LineStyle','none','Marker','o', 'MarkerFaceColor', [0 1 0],… 'MarkerEdgeColor',[1 0 1],… 'MarkerSize',5,'LineWidth' ,1.5)

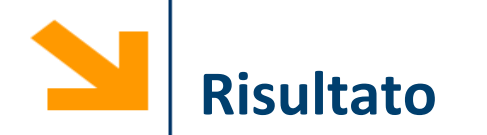

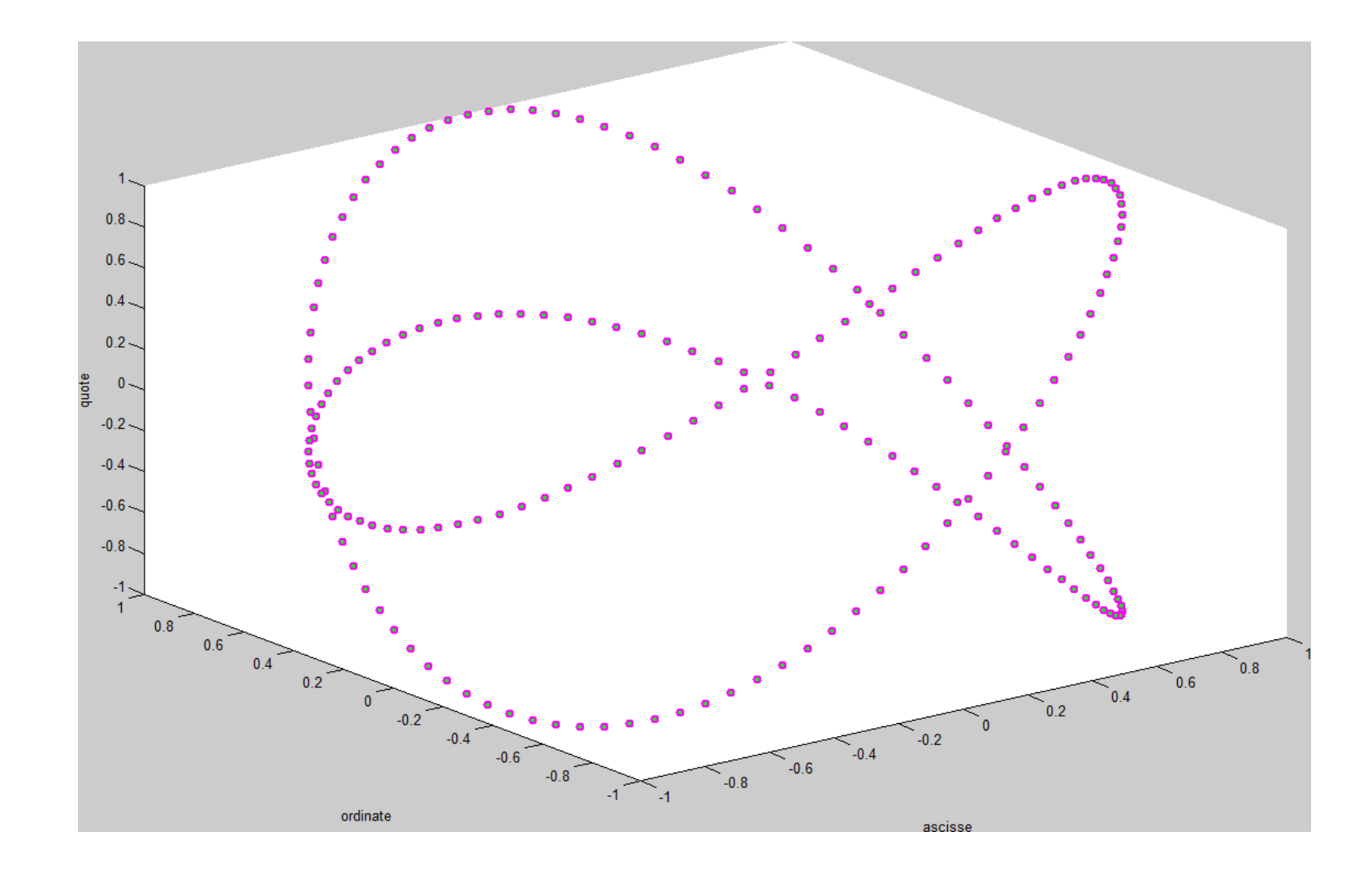

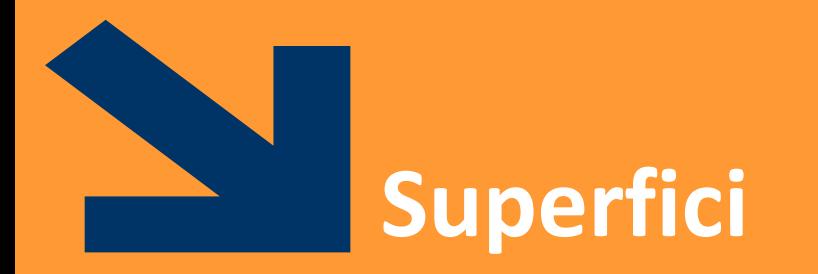

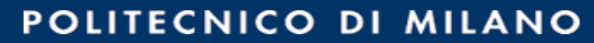

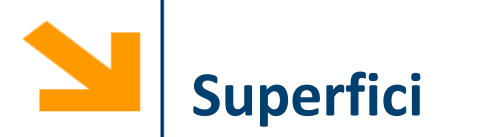

Come si disegna una superficie che rappresenta una funzione a due variabili *z = f(x,y)* ? Occorre definire il dominio che non è più un intervallo in una retta ma una porzione del piano

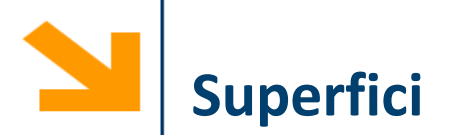

Come si disegna una superficie che rappresenta una funzione a due variabili *z = f(x,y)* ? Occorre definire il dominio che non è più un intervallo in una retta ma una porzione del piano

La funzione mesh  $(xx,yy,zz)$  genera superficie, a partire da tre argomenti

- xx contiene le ascisse
- yy contiene le ordinate
- zz contiene le quote

 $\overline{x}x$  e  $\overline{y}y$  sono matrici che identificano una griglia in corrispondenza del quale per  $\overline{z}z$ rappresenta il valore della funzione

## **Funzione meshgrid**

Le due matrici, xx, e yy, si possono costruire, mediante la funzione meshqrid(x, y)

 $[xx,yy]$  = meshgrid(x, y)

- $x \in y$  sono due vettori
- $x \times e$  yy sono due matrici entrambe di legth(y) righe e length(x) colonne
- la prima,  $xx$ , contiene, ripetuti in ogni riga, i valori di  $x$
- la seconda,  $yy$ , contiene, ripetuti in ogni colonna, i valori di  $y$  trasposto

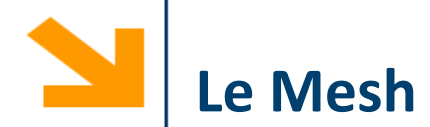

 $[xx, yy] = meshgrid([ -3 : 3], [-4 : 4]);$ 

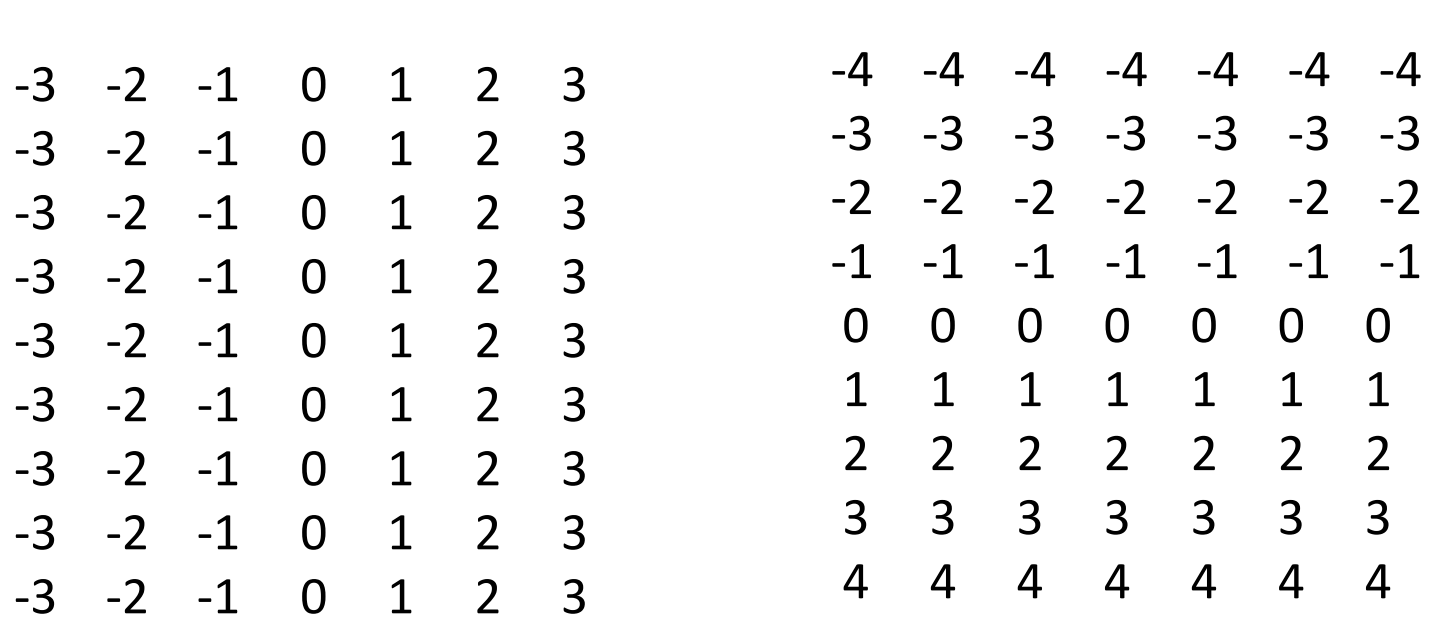

 $yy =$ 

È possibile quindi valutare una funzione di queste due matrici, e.g., zz = xx + yy , e disegnarla mediante mesh

 $XX =$ 

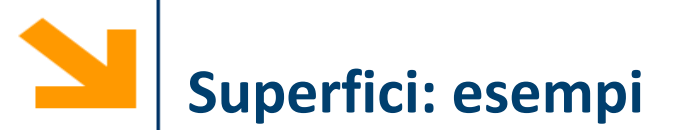

Disegnamo z=x+y  $>> x=[1, 3, 5];$  $>> y=[2, 4];$ >> [xx,yy]=meshgrid (x,y); >> zz =xx+yy ; >> mesh (xx,yy,zz); >> xlabel('ascisse -x'); >> ylabel('ordinate -y');

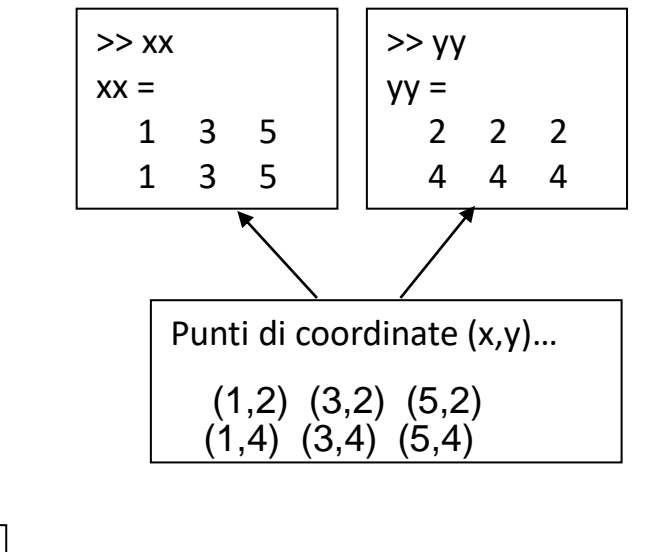

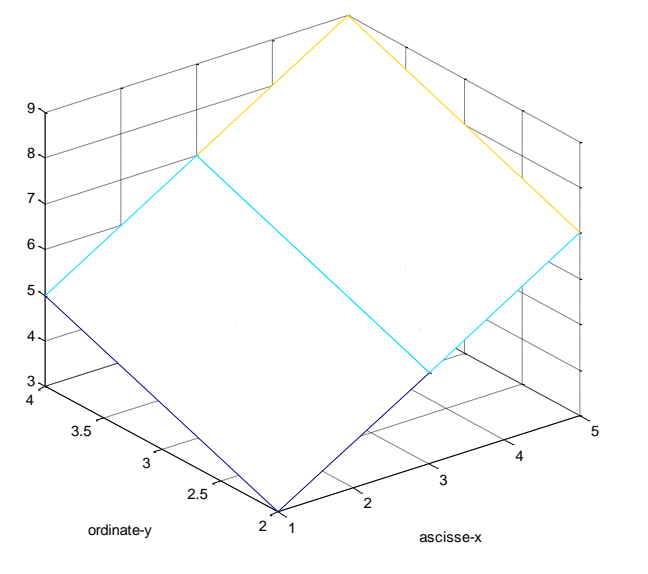

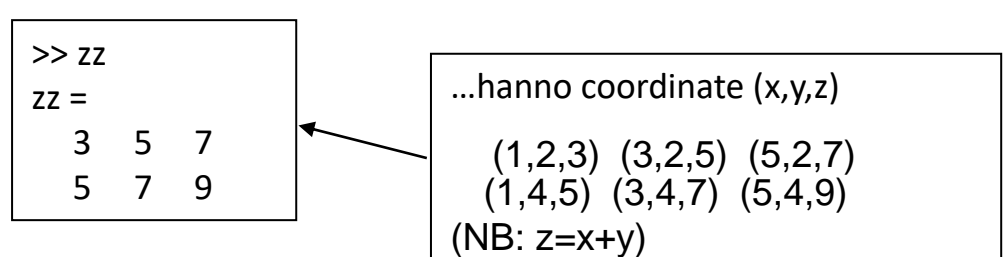

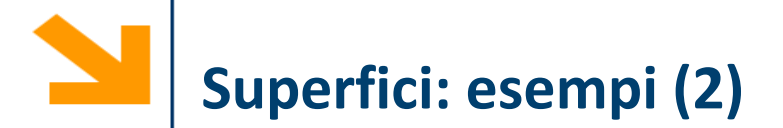

- $>> x=[1:1:3];$
- $>> y=x;$
- >> [xx,yy]=meshgrid(x,y);
- >> zz=xx+yy;
- >> mesh(xx,yy,zz);
- >> xlabel('x');
- >> ylabel('y');
- >> zlabel('z');
- $>> x=[-4:0.05:4]$ ;  $>> y=x;$ >>  $[xx, yy] = meshgrid(x, y)$ ; >> zz=xx  $.^{\wedge}$  2 + yy  $.^{\wedge}$  2; >> mesh(xx,yy,zz); >> xlabel('ascisse-x');
- >> ylabel('ordinate-y');
- >> zlabel('quote-z');

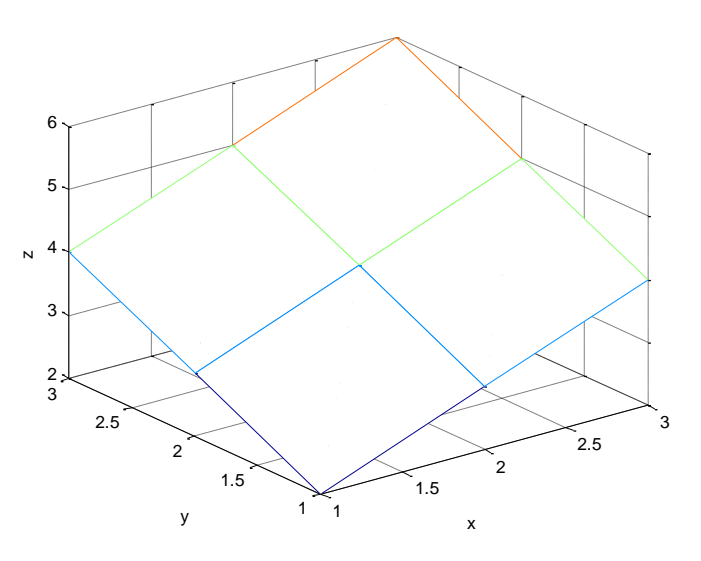

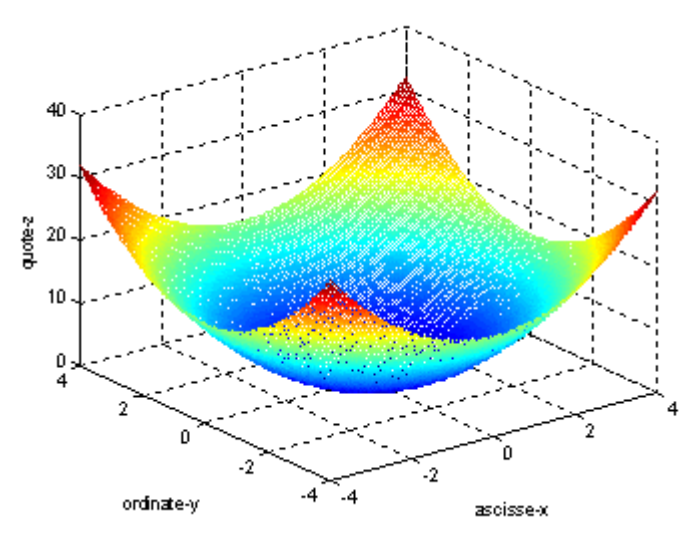

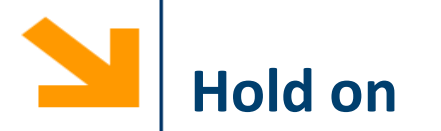

Le superfici vengono visualizzate su un grafico 3D.

È quindi possibile aggiungere degli elementi in sovraimpressione utilizzando la funzione

- plot3(), mesh(), altre funzioni grafiche quali surf() etc..
- Per sovrascrivere ad un grafico usare la funzione hold on e hold off quando si ha terminato

```
Esempio, disegnare in sovraimpressione al paraboloide precedente la curva \{z = x^2y = 0
```

```
dove x=[-4:0.05:4];
   figure, mesh(xx, yy, zz)
   hold on
   % aggiunge una linea rossa con uno spessore di 5
   plot3(x, zeros(size(x)), x.^2, 'r-', 'LineWidth', 5);hold off
```
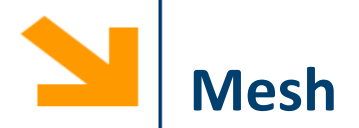

 $[xx, yy] = meshgrid([-3:0.1:3], [-4:0.1:4]);$ f =  $\omega(x, y)$ (1 - x.^2 - y.^2);

figure,

$$
aa = mesh(xx, yy, f(xx, yy))
$$

Mesh unisce i punti con delle linee colorate. Di default il colore indica il valore della quota

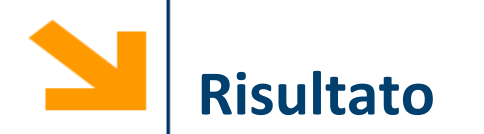

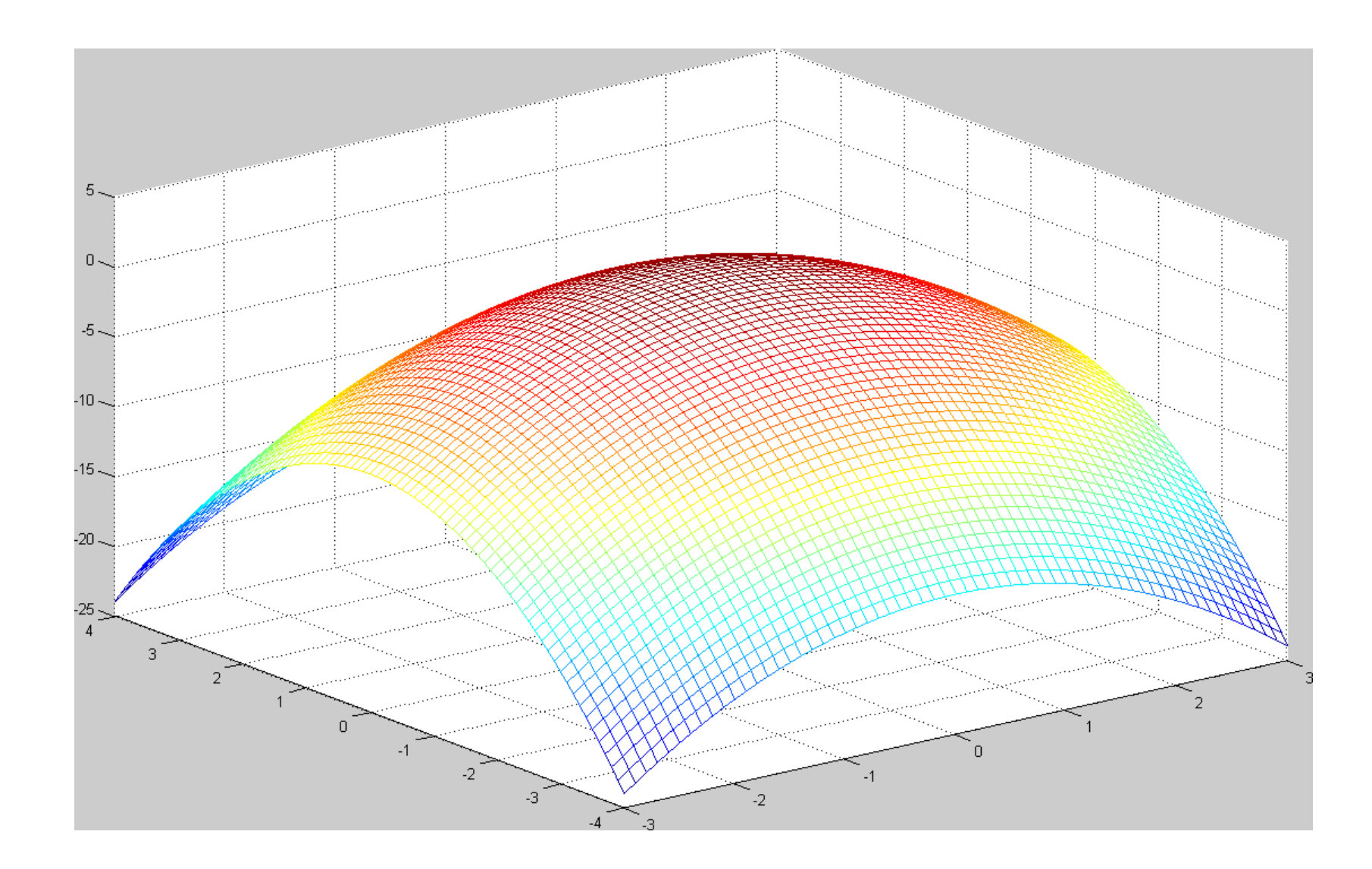

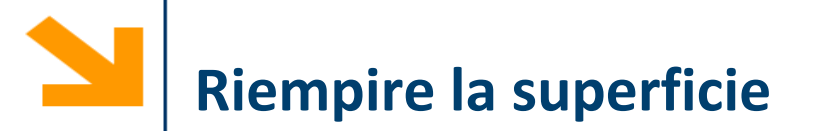

[xx, yy] = meshgrid([-3 : 0.1 :3], [-4 : 0.1 :4]); f = @(x, y)(1 - x.^2 - y.^2);

figure,

 $aa = surf(xx, yy, f(xx, yy))$ set(aa, 'EdgeColor' , 'none')

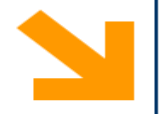

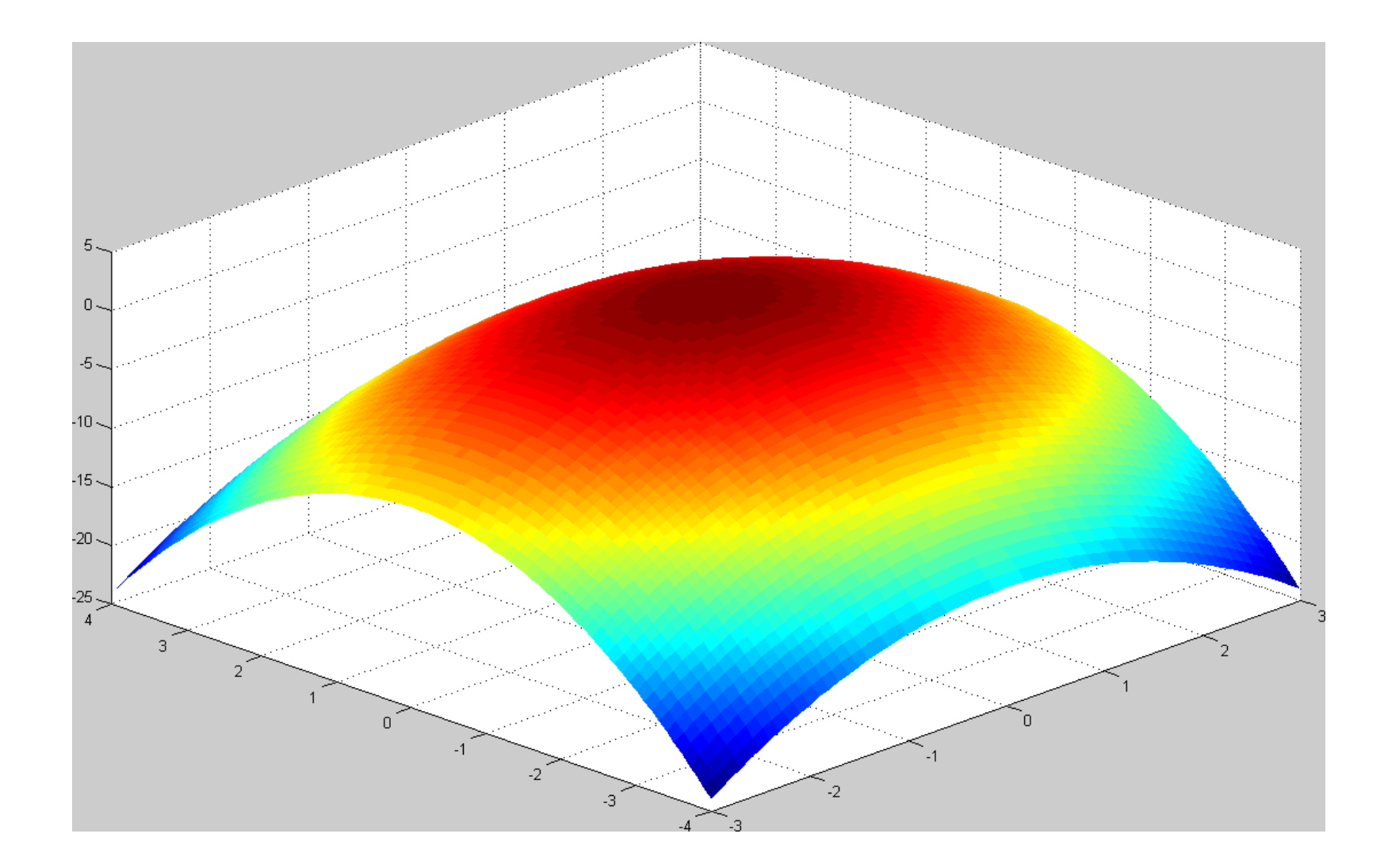

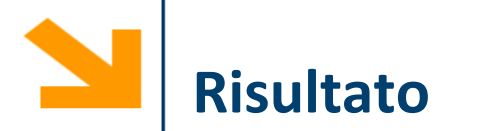

 $[xx, yy] = meshgrid([-3:0.1:3], [-4:0.1:4]);$ f =  $\omega(x, y)$ (1 - x.^2 - y.^2);

figure,

- $aa = \text{surf}(xx, yy, f(xx, yy))$
- set(aa, 'EdgeColor' , 'none')

light % aggiunge una sorgente luminosa per il rendering

Surf riempie le regioni tra le linee con del colore che, di default, dipende dal valore della quota

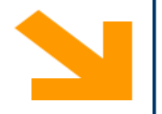

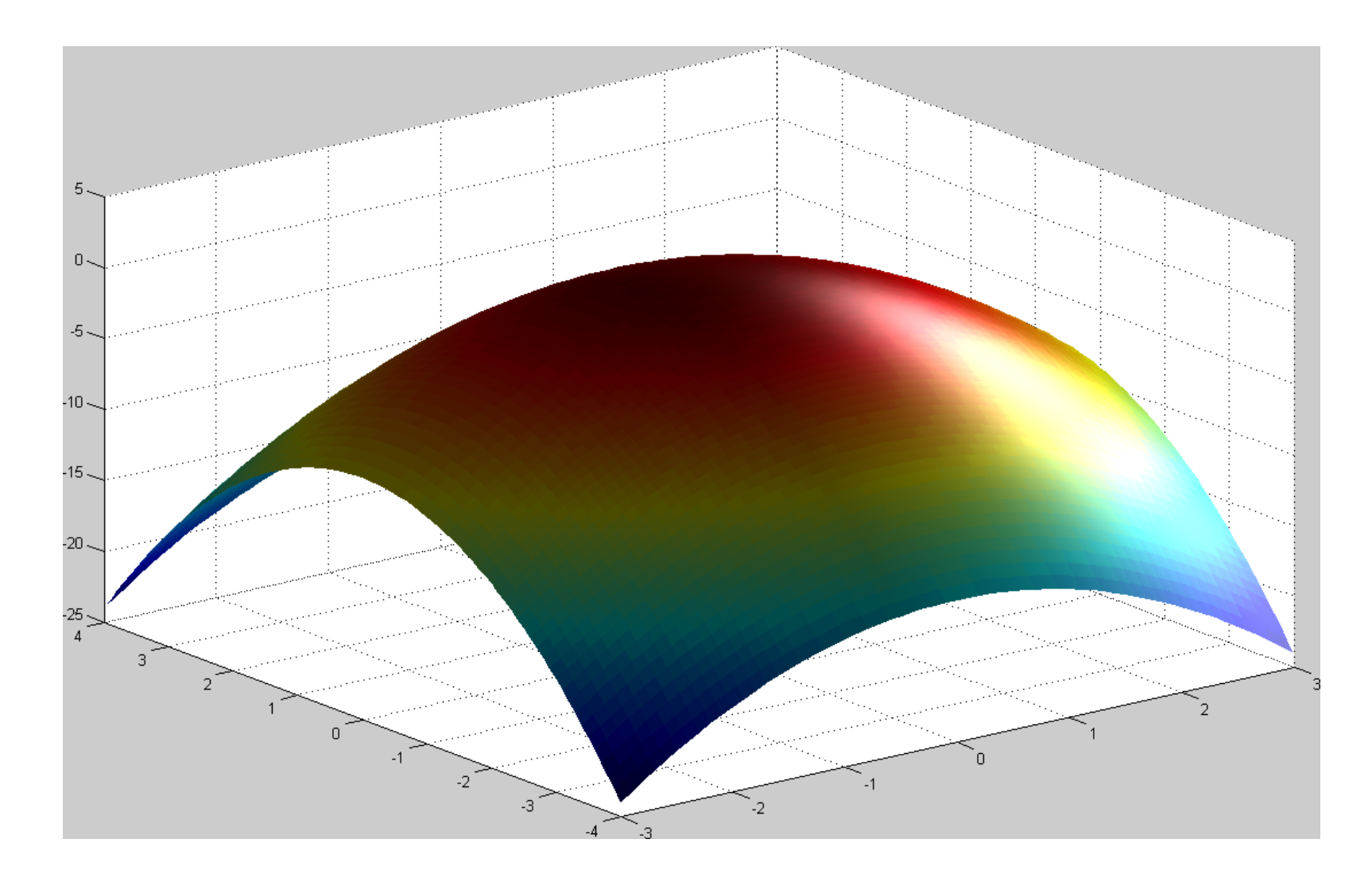

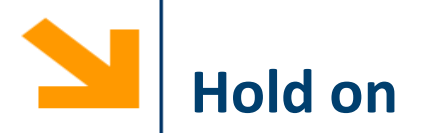

Le superfici vengono visualizzate su un grafico 3D

È quindi possibile aggiungere degli elementi in sovraimpressione utilizzando la funzione

- plot3(), mesh(), altre funzioni grafiche quali surf()
- Per sovrascrivere ad un grafico usare la funzione hold on e hold off quando si ha terminato

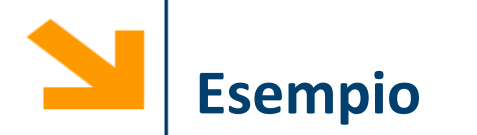

Disegnare in sovraimpressione alla quadrica

```
z = x^2 - y^2 la curva \{z = x^2y = 0[xx, yy] = meshgrid([-3 : 0.1 :3], [-4 : 0.1 :4]);f = \theta(x, y)(x.^2 - y.^2);figure(), 
aa = surf(xx, yy, f(xx, yy))
hold on
X = XX(1, :);y = zeros(size(x));
bb = plot3(x, y, f(x,y), 'g-')
set(aa, 'EdgeColor'
, 'none', 
'FaceColor'
, 'red', 
'FaceAlpha', 0.6)
set(bb, 'Linewidth', 3)
light
hold off
```
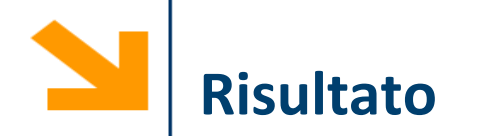

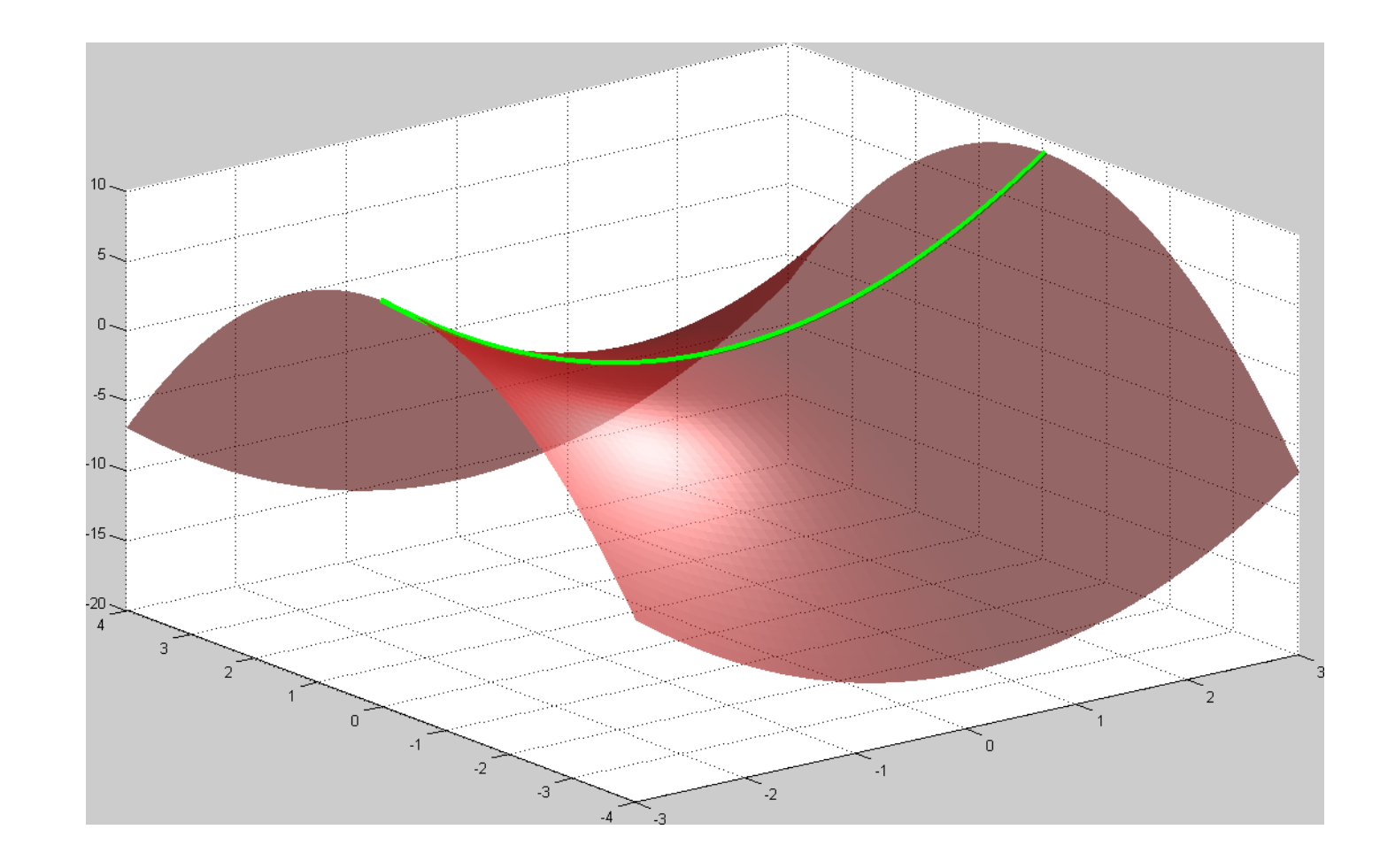

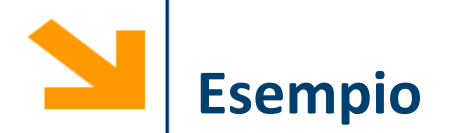

Disegnare la funzione

$$
z = \frac{\sin\left(\sqrt{x^2 + y^2}\right)}{\sqrt{x^2 + y^2}}
$$

e una curva su questa funzione passante per l'origine

```
tx=[-8:0.1:8];
ty=tx;
[xx, yy] = meshgrid (tx, ty);f = \omega(x,y)(\sin(\sqrt{x^2 + y^2})) ./ sqrt(x.^2 + y.^2));
figure,
aa = \text{surf}(xx, yy, f(xx, yy));hold on
bb = plot3(tx, tx, f(tx, tx), 'r-','LineWidth', 3)set(aa, 'EdgeColor'
, 'none')
```
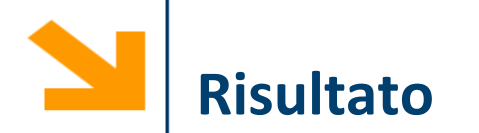

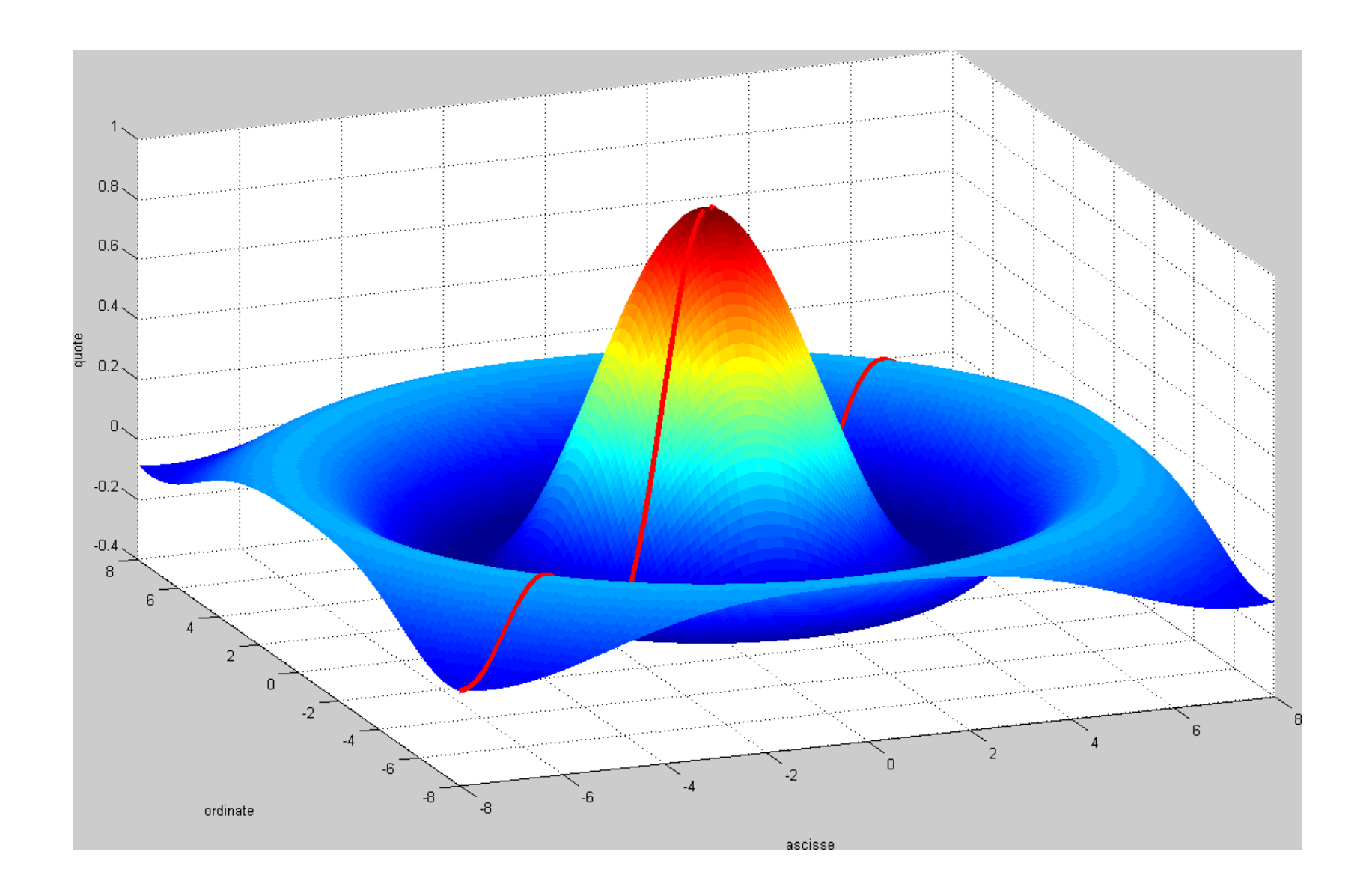